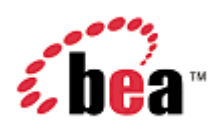

# **BEA AquaLogic Commerce Services**

**Release Notes** 

Version 5.1.1 April 2007

#### **Copyright**

Copyright © 1995-2007 BEA Systems, Inc. All Rights Reserved.

#### **Restricted Rights Legend**

This software is protected by copyright, and may be protected by patent laws. No copying or other use of this software is permitted unless you have entered into a license agreement with BEA authorizing such use. This document is protected by copyright and may not be copied photocopied, reproduced, translated, or reduced to any electronic medium or machine readable form, in whole or in part, without prior consent, in writing, from BEA Systems, Inc.

Information in this document is subject to change without notice and does not represent a commitment on the part of BEA Systems. THE DOCUMENTATION IS PROVIDED "AS IS" WITHOUT WARRANTY OF ANY KIND INCLUDING WITHOUT LIMITATION, ANY WARRANTY OF MERCHANTABILITY OR FITNESS FOR A PARTICULAR PURPOSE. FURTHER, BEA SYSTEMS DOES NOT WARRANT, GUARANTEE, OR MAKE ANY REPRESENTATIONS REGARDING THE USE, OR THE RESULTS OF THE USE, OF THE DOCUMENT IN TERMS OF CORRECTNESS, ACCURACY, RELIABILITY, OR OTHERWISE.

#### **Trademarks and Service Marks**

Copyright © 1995-2006 BEA Systems, Inc. All Rights Reserved. BEA, BEA JRockit, BEA WebLogic Portal, BEA WebLogic Server, BEA WebLogic Workshop, Built on BEA, Jolt, JoltBeans, SteelThread, Top End, Tuxedo, and WebLogic are registered trademarks of BEA Systems, Inc. BEA AquaLogic, BEA AquaLogic Data Services Platform, BEA AquaLogic Enterprise Security, BEA AquaLogic Interaction, BEA AquaLogic Interaction Analytics, BEA AquaLogic Interaction Collaboration, BEA AquaLogic Interaction Content Services, BEA AquaLogic Interaction Data Services, BEA AquaLogic Interaction Integration Services, BEA AquaLogic Interaction Process, BEA AquaLogic Interaction Publisher, BEA AquaLogic Interaction Studio, BEA AquaLogic Service Bus, BEA AquaLogic Service Registry, BEA Builder, BEA Campaign Manager for WebLogic, BEA eLink, BEA Kodo, BEA Liquid Data for WebLogic, BEA Manager, BEA MessageQ, BEA Salt, BEA WebLogic Commerce Server, BEA AquaLogic Commerce Services, BEA WebLogic Communications Platform, BEA WebLogic Enterprise, BEA WebLogic Enterprise Platform, BEA WebLogic Enterprise Security, BEA WebLogic Express, BEA WebLogic Integration, BEA WebLogic Java Adapter for Mainframe, BEA WebLogic JDriver, BEA WebLogic Log Central, BEA WebLogic Mobility Server, BEA WebLogic Network Gatekeeper, BEA WebLogic Personalization Server, BEA WebLogic Personal Messaging API, BEA WebLogic Platform, BEA WebLogic Portlets for Groupware Integration, BEA WebLogic Real Time, BEA WebLogic RFID Compliance Express, BEA WebLogic RFID Edge Server, BEA WebLogic RFID Enterprise Server, BEA WebLogic Server Process Edition, BEA WebLogic SIP Server, BEA WebLogic WorkGroup Edition, BEA Workshop for WebLogic Platform, BEA Workshop JSP, BEA Workshop JSP Editor, BEA Workshop Struts, BEA Workshop Studio, Dev2Dev, Liquid Computing, and Think Liquid are trademarks of BEA Systems, Inc. Accelerated Knowledge Transfer, AKT, BEA Mission Critical Support, BEA Mission Critical Support Continuum, and BEA SOA Self Assessment are service marks of BEA Systems, Inc.

All other names and marks are property of their respective owners.

# **Contents**

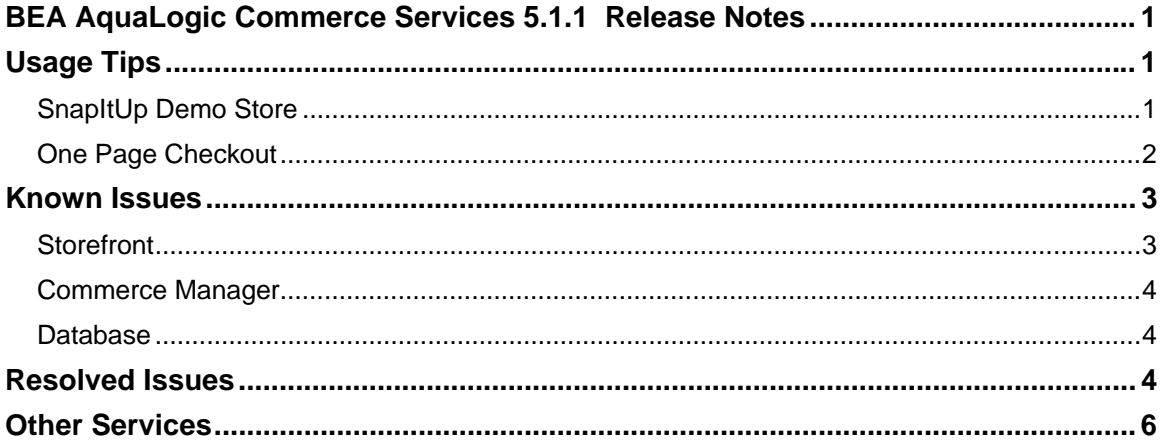

# **BEA AquaLogic Commerce Services 5.1.1 Release Notes**

Welcome to AquaLogic Commerce Services!

The SnapItUp Demo Store is a fully-functional store that is included with this release. This store can be used to demonstrate the majority of AquaLogic Commerce Services 5 features.

This Trial Release has the following limitations:

• SSL certificate: the SSL certificate that is provided with this release is a non-trusted certificate as it is not possible to get a trusted certificate for a localhost application. Therefore you may see a security warning message in your browser when you switch from a non-secure to secure connection and vice-versa.

## **Usage Tips**

The following tips provide guidance on using key features.

#### *SnapItUp Demo Store*

The SnapItUp Demo Store comes complete with:

- Pre-populated product catalog containing thousands of products that you would find in a "camera store"
- Pre-configured promotions, shipping regions, shipping service levels, taxes and user database

We suggest you become familiar with these pre-configured settings available through the Commerce Manager under the "Promotion" tab and "Admin" tab. This will allow you to demo various product features such as promotions and tax calculations.

You must have JavaScript enabled in your browser for certain features to work correctly in the SnapItUp store.

The demo store is configured to support 2 languages and a single currency. This is not a limitation of the AquaLogic Commerce Services application which can support multiple languages and currencies in a store.

When adding products to the catalog through the Commerce Manager, it may take up to 1 hour before the products will appear in search results as the Storefront is re-indexed every hour. If you do not want to wait this long, you can stop and restart the AquaLogic Commerce Services server which forces a re-index (after restarting the server, it will still take a few minutes for the re-index to take place before your new items appear).

When making modifications to products and promotion rules in the Commerce Manager, the change may not be reflected immediately in the Storefront. This is because the products' cache entries as well as the rules in use in the Storefront are only updated periodically for performance reasons. The time required depends on the job configuration defined in the quartz.xml configuration file. We suggest you become familiar with this file so that you can adjust the job running intervals to suit your needs. Please refer to quartz.xml in the *AquaLogic Commerce Services Deployment Guide* for Storefront jobs and quartz.xml (CM) for Commerce Manager jobs. The demo store is pre-configured with a "fake" payment processor that doesn't actually attempt to authorize the credit card entered. However, it does attempt to validate that the format of the number is correct for the given card type. To complete a checkout, choose the "VISA" card type with card number "411111111111111111".

Some editions of the demo store are configured with a product cache pre-loader enabled. This pre-loader lengthens the system startup time and may be disabled in commerce-config.xml if you are frequently restarting the store, e.g. while customizing the application.

PROMOTIONS: in order to qualify for the promotion "Buy any digital SLR camera and get a FREE carrying case" you must add both a digital SLR camera AND a carrying case to your cart. You will then notice that the price on the carrying case drops to \$0.

PROMOTIONS: if you change an existing promotion through the Commerce Manager after you add an item to your cart, the promotion will not automatically apply to the items already in your cart.

#### *One Page Checkout*

• You must have JavaScript enabled in your browser for One Page to work.

#### **Editing a Cart Item**

- To view the various cart item editing features of One Page add the following products to your cart. You can find them by typing the given name into the search box in the SnapItUp Demo Store.
	- o "Pod Pouch"
	- o "Canon PowerShot SD30" (When you add this one, check the box beside "2 Year Extended Service Plan")
- If One Page is enabled you should see the items in your shopping cart on the left side of the screen with the checkout steps to the right.
- Clicking the "Edit" button under a cart item will expand a new section where you can edit the quantity and options of that cart item.
- In the case of the Pod Pouch product you can see how a product with multiple sku options can be edited with an interactive interface. As your mouse moves over the different colors and sizes you can immediately tell which combinations are currently in stock and which are unavailable. When you select a valid combination the image by the cart image will be changed to reflect the selected color.
- The Canon PowerShot SD30 product only has one sku option and displays as a standard select drop down box. After changing the color and clicking "Update" the image will be changed to the new color.
- Dependent cart items (like the service plan you added to the Canon camera mentioned above) are displayed below the cart item to which they are attached. You can see that if you remove the Canon camera from your cart, the service plan will be removed as well.

#### **Shipping to Different Addresses**

- To see how a returning customer can easily ship to different addresses using One Page, create a new user with several addresses.
- Add something to your shopping cart and proceed to the checkout page.

• If One Page is enabled you will see all your addresses in the shipping pane. To ship to a different address you can just click on the address you want, click "Continue" and proceed to the next step.

#### **Testing**

• One Page is pre-configured with a "fake" payment processor that doesn't actually attempt to authorize the credit card entered. However, it does attempt to validate that the format of the number is correct for the given card type. To complete a checkout, choose the "VISA" card type with card number "4111111111111111".

### **Known Issues**

Following are known issues in AquaLogic Commerce Services:

#### *Storefront*

- Intermittent JDBC locks on Derby (the sample database) can prevent a page from rendering. Clicking a link to a new area fixes the rendering. This is not an issue with any of the supported production databases.
- Taxes will not calculate correctly for a rare and complex use case in which ALL of the following conditions exist simultaneously:
	- o The customer's shopping cart contains products with different tax codes (ie. Books, Food)
	- o The tax codes for these products have different tax rates (ie. Books are taxed at a different tax rate than Food)
	- o The exclusive tax calculation method is in use (e.g. North America)
	- o A promotion rule has been applied that discounts the shopping cart subtotal amount (ie. 10% off your order)
- Some PowerReviews functionality will not function correctly until a production-enabled merchant account has been configured.
	- o Currently a trial PowerReviews merchant account ships with AquaLogic Commerce Services that allows evaluators to use most of the functionality without having to register for their own merchant account.
	- o This trial account limits some PowerReviews functionality from working AFTER a review has been created including the following:
		- $\blacksquare$  the new review will not appear in the list of reviews for the associated product
		- clicking "Please continue shopping" will not take the user back to the product detail page
	- o To remove the above limitations, evaluators can subscribe to the (FREE) PowerReviews service and make a minor modification to their store configuration as required by PowerReviews.

#### *Commerce Manager*

- In IE 6, a JavaScript warning appears in status bar at bottom of browser when changing tabs (ie. when moving from Fulfillment tab to CSR tab)
	- o this warning message does not affect any functionality and is a minor bug with the Dojo UI framework that AquaLogic Commerce Services embeds
- Low Stock Report on Windows app servers occasionally reports an error. We are currently investigating the cause, but we believe that it's a problem with BIRT not cleaning up temporary folders. If you encounter problems running the Low Stock report, log out of the CM and log back in. This should remove any locked temporary folders.

#### *Database*

• DB: the creation date for orders is generated by the application server, but should be generated by the database server like other dates in the product are. The workaround is to make sure the application server and database server clocks are fairly closely synchronized.

# **Resolved Issues**

Legend:  $CM =$  Commerce Manager,  $SF =$  storefront,  $OP =$  One Page,  $DB =$  database

- SF: JAI rendering issue Specifying non-square dimensions for product image in categoryTemplate.vm results in inconsistent black borders (MSC-3493)
- SF/CM: Customer locale preferences set in the Commerce Manager are not reflected in the Storefront (MSC-3492)
- CM: When adding Featured Products, system response time is too slow (MSC-3488)
- SF: In French locale, some product names have strange characters (MSC-3479)
- CM: Image attributes are not localizable (MSC-3478)
- SF: Multi-SKU products with SKU images display inconsistently (MSC-3472)
- SF: When viewing a multi-SKU product, system response time is too slow (MSC-3461)
- SF/CM: On editing Customer details in CM, the system is resetting the password for customer account even if the password was not changed (MSC-3459)
- CM: On dashboard, 'Sales count' column is not sorted (MSC-3456)
- CM: Editing SKU price causes error (MSC-3455)
- SF: In French locale, Country drop down for shipping options contains error (MSC-3453)
- SF: PowerReviews don't display for multi-SKU products (MSC-3452)
- CM: JavaScript error when attempting to edit price tiers in IE7 (MSC-3448)
- SF: In French locale, shopping cart displays various errors (MSC-3436)
- CM: Old promotion rules are not being cleared from the product cache (MSC-3435)
- SF: When updating a product in shopping cart, dependent products are removed (MSC-3430)
- CM: When attempting to create a return, an error occurs in some cases (MSC-3426)
- CM: Saving changes to orders can take an extended amount of time due to some missing database indexes (MSC-3405)
- SF/CM: Error compiling BEA-specific plugins (SSO and UUP) when running JDK 1.5 (MSC-3390)
- CM: Editing the default category for a product opens the wrong category selection popup window in some cases (MSC-3388)
- CM: When saving product attributes, system response time is too slow (MSC-3385)
- CM: Import manager not verifying that customer passwords are minimum 8 characters during import (MSC-3380)
- CM: Error when searching for "Active" products only (MSC-3377)
- CM: When saving product SEO values, system response time is too slow (MSC-3385)
- CM: When adding/editing product price tiers, system response time is too slow (MSC-3369)
- SF: Email addresses not validated in Wish List feature (MSC-3366)
- CM: changing sort order of merchandising associations sometimes results in an error (MSC-3361)
- CM: Error when product sale price is removed in the "Edit Product Pricing" tab (MSC-3355)
- CM: Incorrect promotion rule applied when creating a product return (MSC-3343)
- SF: Error when editing a multi-SKU product if standard checkout process is enabled (MSC-3340)
- SF: Updating customer details does not save new phone number if it has changed (MSC-3328)
- CM: Cancelling from the "Edit Shipping Regions" dialog box saves changed value (MSC-3321)
- CM: Missing input validation when creating customer can cause error (MSC-3311)
- CM: Low stock report using "reserved quantity" instead of "reorder minimum" (MSC-3306)
- CM: For digital goods products, "Download Limit" and "Download Expiry" labels need to be swapped (MSC-3305)
- CM: When attempting to list products for a category in search results, system response time is too slow (MSC-3301)
- SF/CM: Incorrect "Last Update" date sometimes appears in ruleUpdate property file (MSC-3298)
- SF: Sitemap links for certain categories incorrect results and system response time is too slow (MSC-3295)
- CM: When creating product SKUs, sometimes an error is displayed but the SKU is still created (MSC-3291)
- CM: Certain category and product field updates cannot be saved (MSC-3287)
- SF: Tiered pricing using wrong price tier for calculation (MSC-3266)
- SF: digital goods products are periodically not being added to the search index (MSC-3264)
- CM: Tax subcategory information not displayed (MSC-3257)
- CM: After updating "expiry month" for a saved credit card via the SF, the new month is not displayed in the CM (MSC-3250)
- SF: Estimating shipping cost for an item that was moved to the cart from the wish list causes error (MSC-3231)
- CM: Editing a multi-value attribute on the product summary screen results in additional characters added to start of field (MSC-3218)
- SF: Missing field to select "Preferred Billing Address" in account management screen (MSC-3189)
- startup time takes too long on slower PCs (MSC-3242)
- various UI and HTML layout bugs

# **Other Services**

If you require assistance with your implementation, technical support or training, our world-class Professional Services team is available to ensure you get the most value from your purchase. Please contact your account manager for more information on these and other valuable services.